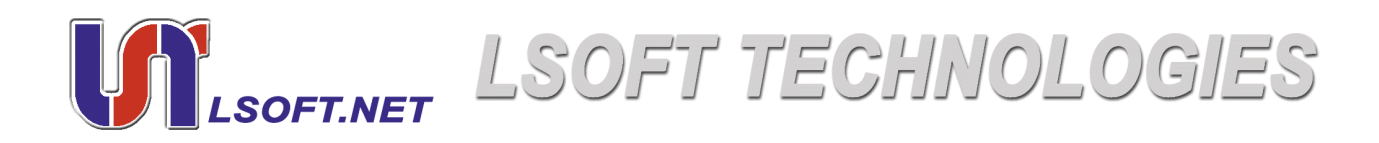

# Active @ KillDisk

## User Guide

Version Number 1.1

Copyright © 2002, [LSOFT TECHNOLOGIES INC.](http://www.lsoft.net) All rights reserved. No part of this documentation may be reproduced in any form or by any means or used to make any derivative work (such as translation, transformation, or adaptation) without written permission from LSOFT TECHNOLOGIES INC.

LSOFT TECHNOLOGIES INC. reserves the right to revise this documentation and to make changes in content from time to time without obligation on the part of LSOFT TECHNOLOGIES INC. to provide notification of such revision or change.

LSOFT TECHNOLOGIES INC. provides this documentation without warranty of any kind, either implied or expressed, including, but not limited to, the implied warranties of merchantability and fitness for a particular purpose. LSOFT may make improvements or changes in the product(s) and/or the program(s) described in this documentation at any time.

All technical data and computer software is commercial in nature and developed solely at private expense. As the User, or Installer/ Administrator of this software, you agree not to remove or deface any portion of any legend provided on any licensed program or documentation contained in, or delivered to you in conjunction with, this User Guide.

Active@ Killdisk, the Active@ Killdisk logo, Killdisk and Erasers Software are trademarks of LSOFT TECHNOLOGIES INC. LSOFT.NET logo is a trademark of LSOFT TECHNOLOGIES INC.

Other brand and product names may be registered trademarks or trademarks of their respective holders.

### Contents

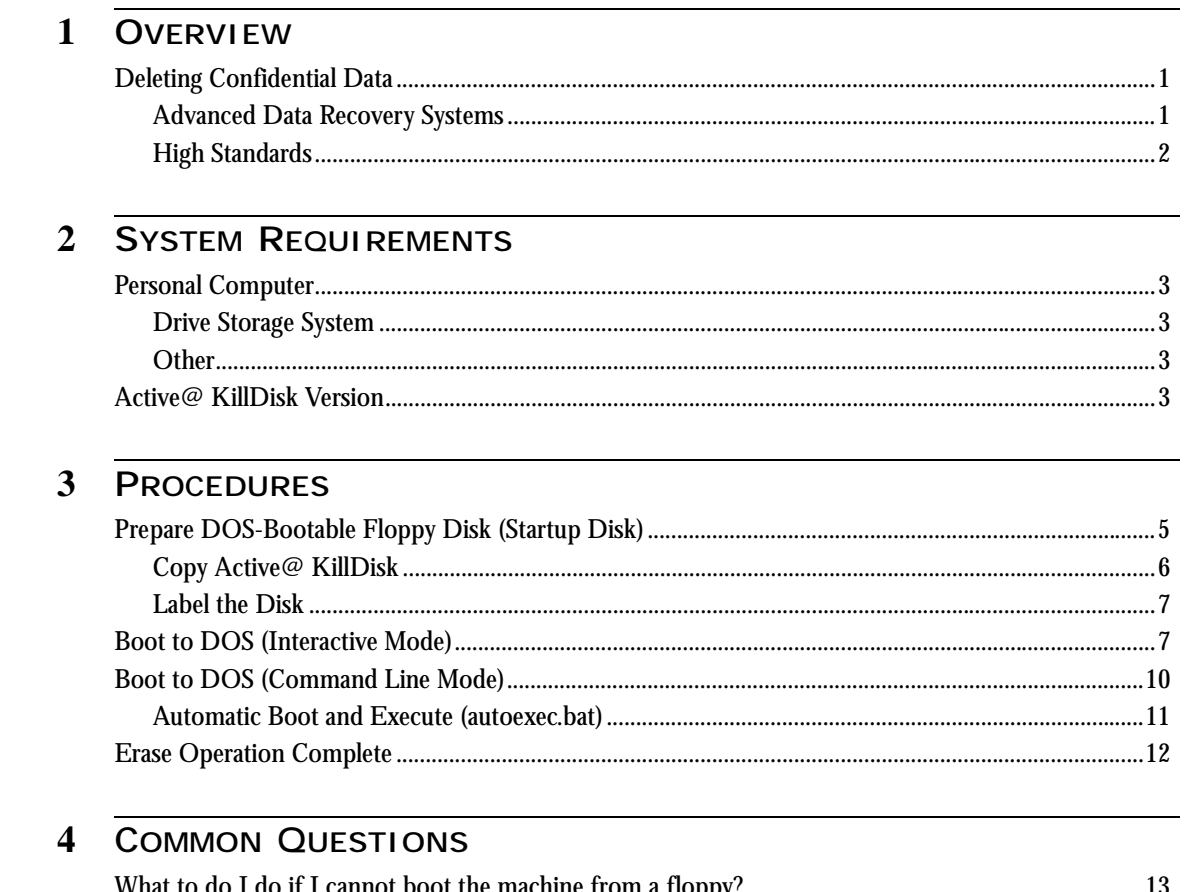

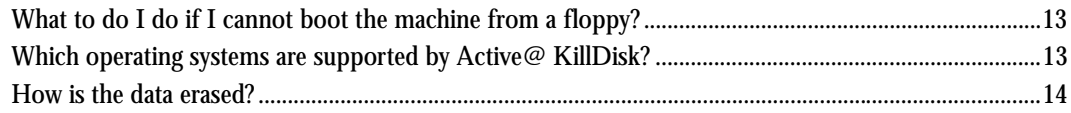

## <span id="page-3-1"></span><span id="page-3-0"></span>**1 OVERVIEW**

<span id="page-3-3"></span><span id="page-3-2"></span>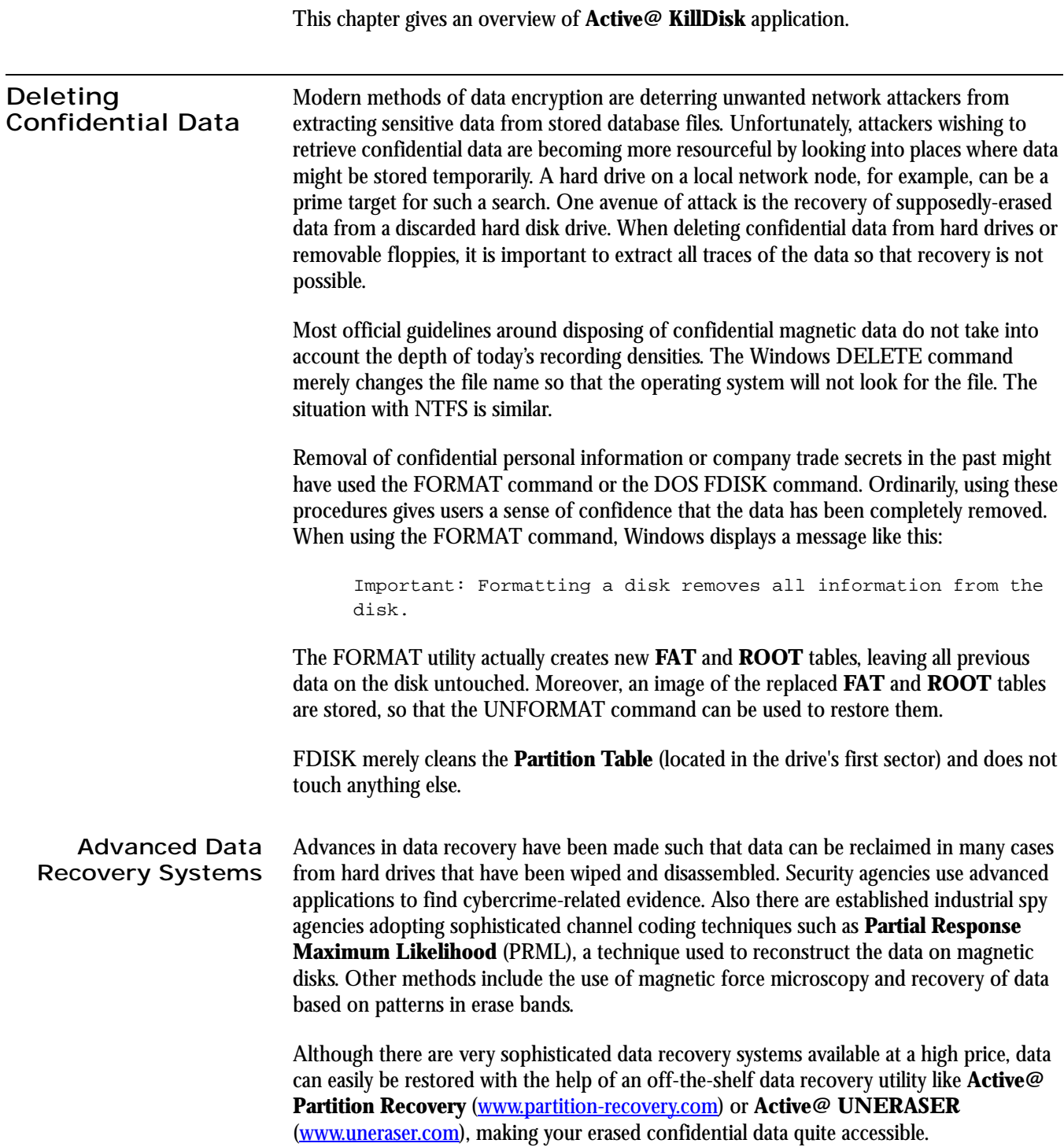

Using **Active@ KillDisk**, our powerful and compact free utility, all data on your hard drive or removable floppy drive can be destroyed without the possibility of future recovery. After using **Active@ KillDisk**, disposal, recycling, selling or donating your storage device can be done with peace of mind.

<span id="page-4-0"></span>**High Standards Active@ KillDisk Professional** conforms to US Department of Defense clearing and sanitizing standard **DoD 5220.22-M**. You can be sure that once you wipe a disk with **Active@ KillDisk**, sensitive information is destroyed forever.

> **Active@ KillDisk** is a quality security application that destroys data permanently from any computer that can be started using a DOS floppy disk. Access to the drive's data is made on the physical level via the Basic Input-Output Subsystem (BIOS), bypassing the operating system's logical drive structure organization. Regardless of the operating system, file systems or type of machine, this utility can destroy all data on all storage devices. Thus it does not matter operating systems and file systems located on the machine, it can be DOS, Windows 95/98/ME, Windows NT/2000/XP, Linux, Unix for PC.

## <span id="page-5-0"></span>**2 SYSTEM REQUIREMENTS**

<span id="page-5-1"></span>This chapter outlines the minimum requirements for PCs using **Active@ KillDisk**

<span id="page-5-3"></span><span id="page-5-2"></span>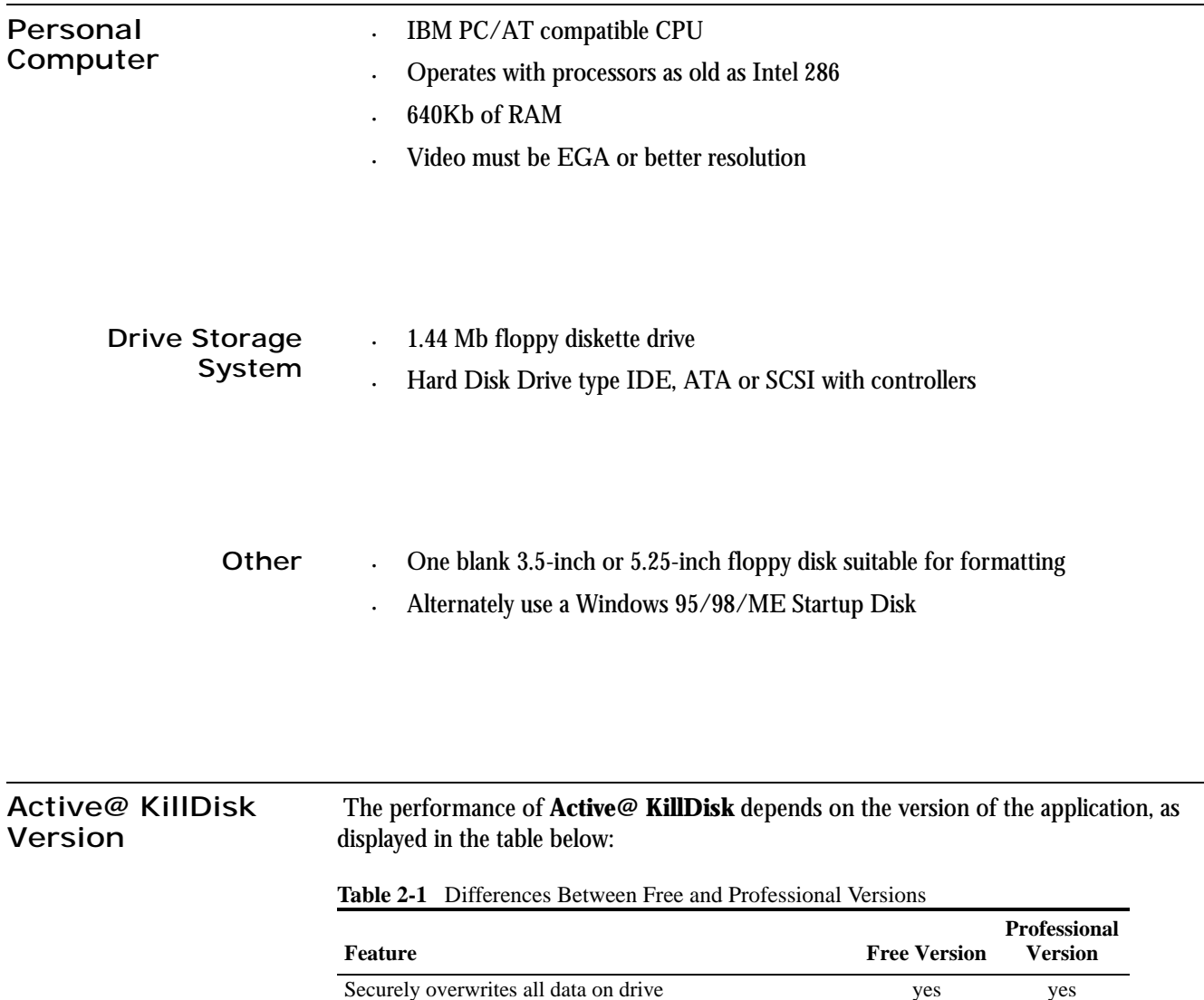

<span id="page-5-5"></span><span id="page-5-4"></span>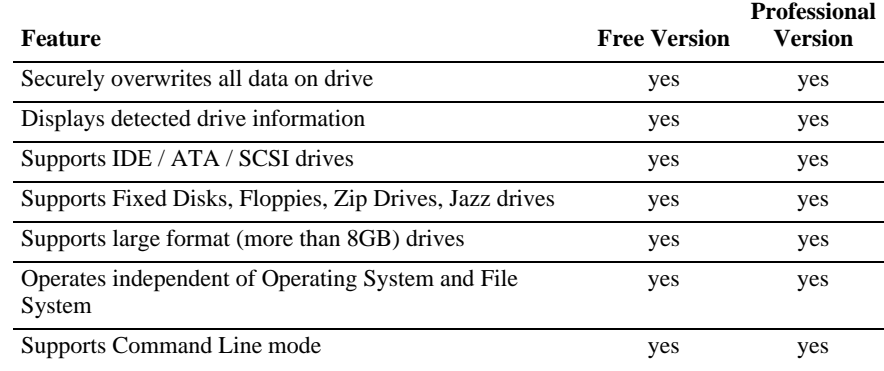

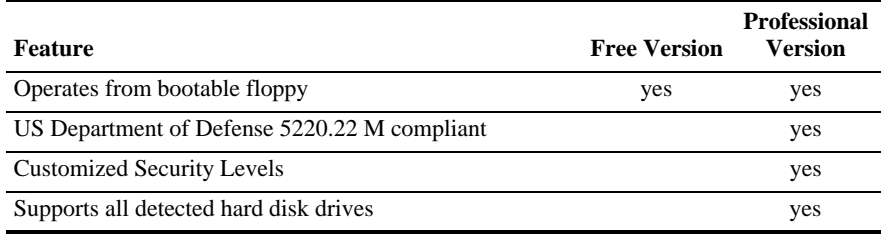

## <span id="page-7-1"></span><span id="page-7-0"></span>**3 PROCEDURES**

This chapter describes how to use the application.

<span id="page-7-2"></span>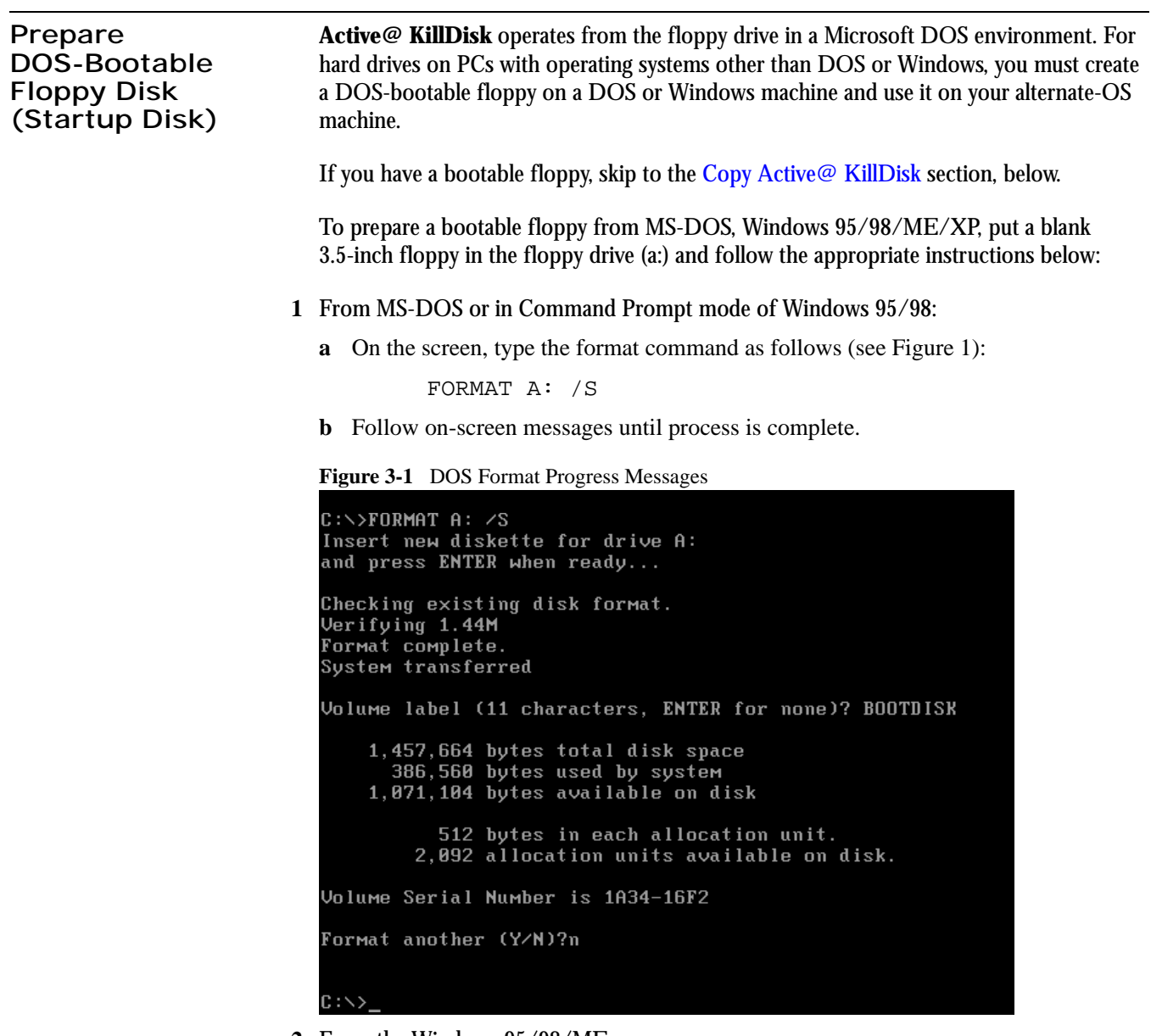

- **2** From the Windows 95/98/ME screen:
	- **a** Click the **Start** button and click **Settings**, **Control Panel**.
	- **b** From the **Control Panel** screen, click **Add/Remove Programs**.
- **c** In the **Add/Remove Programs** screen, click the **Startup Disk** tab.
- **d** Click the **Startup Disk...** button and follow the screen instructions until the process is complete.

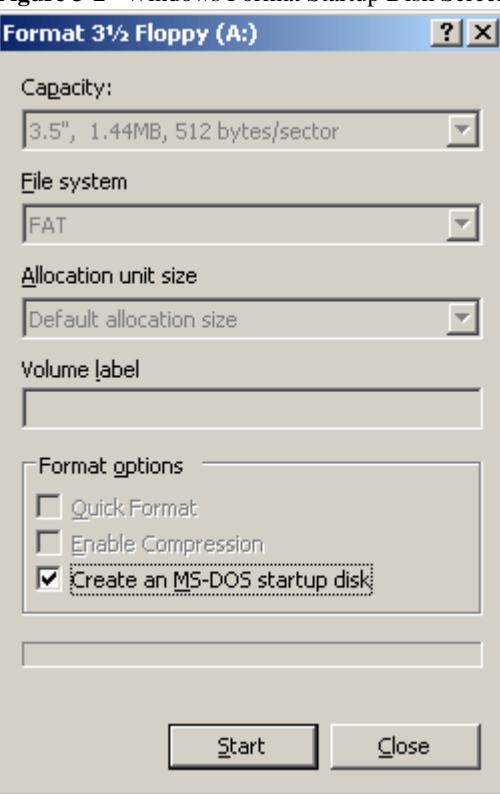

**Figure 3-2** Windows Format Startup Disk Screen

- **3** From the Windows XP screen:
	- **a** Right-click **A: drive**.
	- **b** From the drop-down menu, click **Format...**
	- **c** Enable the checkbox beside **Create an MS-DOS startup disk**.
	- **d** Click the **Start** button and follow the screen instructions until the process is complete.
- <span id="page-8-0"></span>**Copy Active@ KillDisk** Copy the **Active@ KillDisk** file (KILLDISK.EXE) to the bootable floppy disk or startup disk in drive a:.

If you don't have the **Active@ KillDisk** file, download it from [h](http://www.killdisk.com)ttp://www.killdisk.com.

After copying the file onto the floppy disk, remove it from the floppy drive.

<span id="page-9-1"></span><span id="page-9-0"></span>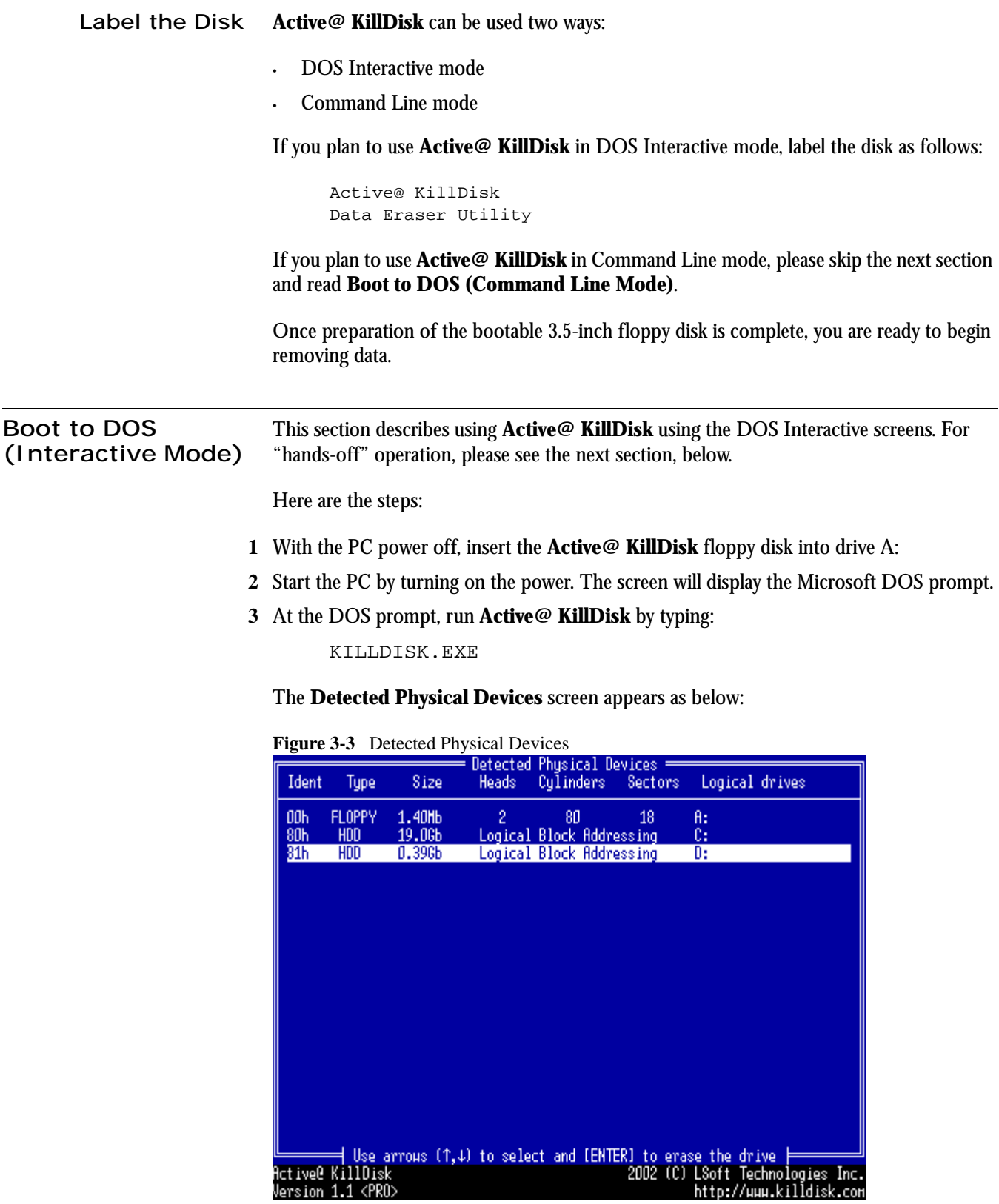

All system hard drives will be displayed along with their system information.

**4** Using the keyboard arrow keys, select the drive you want to erase. Press **[Enter]**. The **Data Erase Warning** screen appears.

|                        |                                             |                                                                                                    |        | Detected Physical Devices =                          |         |                                                           |                                                             |
|------------------------|---------------------------------------------|----------------------------------------------------------------------------------------------------|--------|------------------------------------------------------|---------|-----------------------------------------------------------|-------------------------------------------------------------|
| Ident                  | Type                                        | Size                                                                                                   | Heads: | Culinders                                            | Sectors | Logical drives                                            |                                                             |
| 00h                    | <b>FLOPPY</b>                               | 1.40 <sub>1</sub>                                                                                      | 2      | 80                                                   | 18      | A:                                                        |                                                             |
| 80h<br>81 <sub>h</sub> | <b>HDD</b><br>HDD                           | 19.0 <sub>G</sub> b<br>0.396 <sub>b</sub>                                                              |        | Logical Block Addressing<br>Logical Block Addressing |         | c:<br>D:                                                  |                                                             |
|                        |                                             |                                                                                                    |        |                                                      |         |                                                           |                                                             |
|                        |                                             |                                                                                                    |        |                                                      |         |                                                           |                                                             |
|                        |                                             |                                                                                                    |        |                                                      |         |                                                           |                                                             |
|                        |                                             |                                                                                                    |        | All data on the physical device will be erased       |         |                                                           |                                                             |
|                        |                                             | completely and data recovering will not be possible!<br>Are you sure to destroy data on device [YIN] ? |        |                                                      |         |                                                           |                                                             |
|                        |                                             |                                                                                                    |        |                                                      |         |                                                           |                                                             |
|                        |                                             |                                                                                                    |        |                                                      |         |                                                           |                                                             |
|                        |                                             |                                                                                                    |        |                                                      |         |                                                           |                                                             |
|                        |                                             |                                                                                                    |        |                                                      |         |                                                           |                                                             |
|                        |                                             |                                                                                                    |        |                                                      |         |                                                           |                                                             |
|                        |                                             |                                                                                                    |        |                                                      |         |                                                           |                                                             |
|                        |                                             |                                                                                                    |        |                                                      |         | ╡Use arrows (↑↓) to select and [ENTER] to erase the drive |                                                             |
|                        | Active@ KillDisk<br>Version 1.1 <pro></pro> |                                                                                                    |        |                                                      |         |                                                           | 2002 (C) LSoft Technologies Inc.<br>http://www.killdisk.com |

**Figure 3-4** Data Erase Warning

**5** Confirm your choice to erase data on selected drive by pressing the letter [**Y**] on the keyboard. The **Level of Security** screen appears.

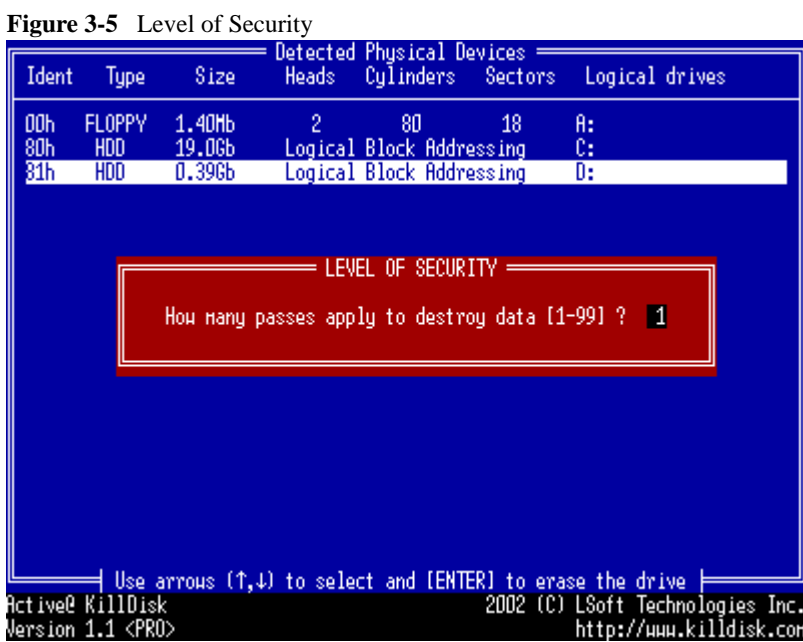

**6** Each number between 1 and 99 indicates three disk write head passes, as described in the DoD standard specifications. A higher number of passes will ensure a higher level of security. Each time the write head passes over the disk surface, more of the residual data charge will be removed from the disk surface.

Key in the level of security by number between 1 and 99 and press **[Enter]**. (**Active@ KillDisk Professional** version only). The **Active Kill Disk** screen appears.

|                 |                                                     |                                                                                                    |            | Detected Physical Devices = |         |                |                                  |
|-----------------|-----------------------------------------------------|----------------------------------------------------------------------------------------------------|------------|-----------------------------|---------|----------------|----------------------------------|
| Ident           | <b>Tupe</b>                                         | Size                                                                                                | Heads:     | Culinders                   | Sectors | Logical drives |                                  |
| 00h             | FLOPPY                                              | 1.40 h                                                                                              | LBA.       | LBA                         | 18      | A:             |                                  |
| 80h             | <b>HDD</b>                                          | 4.49 Gb                                                                                             | <b>LBA</b> | LBA                         | 63.     | C:             |                                  |
| 81 <sub>h</sub> | HDD                                                 | 1.99 <sub>b</sub>                                                                                   | LBA        | LBA                         | 63      | D:             |                                  |
| 82h             | <b>HDD</b>                                          | 10.0 <sub>b</sub>                                                                                   | LBA        | LBA                         | 63.     | E:             |                                  |
|                 |                                                     |                                                                                                    |            | <b>Active Kill Disk</b>     |         |                |                                  |
|                 |                                                     | To confirm disk erasing, enter phrase "KILLDISK"<br>KILLDISK<br>(case-sensitive) and press [ENTER]: |            |                             |         |                |                                  |
|                 |                                                     |                                                                                                    |            |                             |         |                |                                  |
|                 |                                                     |                                                                                                    |            |                             |         |                |                                  |
|                 |                                                     |                                                                                                    |            |                             |         |                |                                  |
|                 |                                                     |                                                                                                    |            |                             |         |                |                                  |
|                 |                                                     | Use arrows $(1, 1)$ to select and [ENTER] to erase the drive                                        |            |                             |         |                |                                  |
|                 | Active@ KillDisk                                    |                                                                                                    |            |                             |         |                | 2002 (C) LSoft Technologies Inc. |
|                 | Version 1.1 <pro><br/>http://www.killdisk.com</pro> |                                                                                                    |            |                             |         |                |                                  |

**Figure 3-6** Active Kill Disk

**7** This is the final step before removing data from the selected drive for ever. Once the process has started, you may stop it by pressing the **[Esc]** key.

Type **KILLDISK** and press **[ENTER]**. Progress of the erasing procedure will be monitored in the **Disk Erasing** screen, similar to the one below:

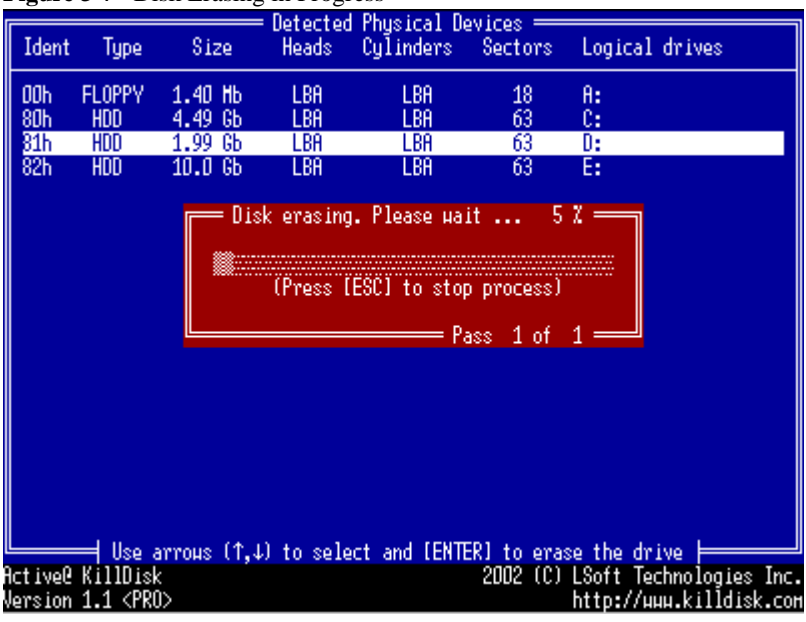

**Figure 3-7** Disk Erasing in Progress

**8** If, for any reason you wish to stop the process after it has begun, press the **[Esc]** key. Please note, however that erased data will not be recoverable.

<span id="page-12-0"></span>**Boot to DOS (Command Line** 

**Mode)**

There is nothing more to do until the end of the disk erasing process. The application will operate on its own without human intervention.

If there are any errors, for example due to bad clusters, they will be reported on the Interactive screen. If such a message appears, it will be possible to cancel the operation (by pressing **[Esc]**), or continue erasing data.

This section describes running **Active@ KillDisk** in Command Line mode.

- **1** With the PC power off, insert the **Active@ KillDisk** Interactive mode floppy disk into drive A:
- **2** Start the PC by turning on the power. The screen will display the Microsoft DOS prompt.
- **3** At the DOS prompt, display **Active@ KillDisk** parameters by typing:

A:\>killdisk -?

A list of parameters will be displayed. An explanation follows:

**Table 3-1** Command Line Parameter Descriptions

| <b>Parameter</b>  | <b>Description</b>                                               | <b>Note</b>                                                                                                    |  |  |
|-------------------|------------------------------------------------------------------|----------------------------------------------------------------------------------------------------|--|--|
|                   | No parameter                                                     | With no parameter, the DOS Interactive screens<br>will appear.                                                                                                    |  |  |
| $-2$              | <b>Ouestion mark</b>                                             | The table of parameters will appear.                                                                                                    |  |  |
|                   | -noconfirmation Skip confirmation steps<br>before erasing starts | By default, confirmation steps will appear in<br>command line mode for each hard drive or<br>floppy:                                                                              |  |  |
|                   |                                                                  | Are you sure?                                                                                                    |  |  |
|                   |                                                                  | Number of passes?                                                                                                    |  |  |
|                   |                                                                  | 'KILLDISK'                                                                                                    |  |  |
|                   |                                                                  | This gives you an opportunity to check the level<br>of security.                                                                                                    |  |  |
| -passes: $[1-99]$ | number of passes to overwrite<br>data on disk $(1 to 99)$        | Available only with <b>Active KillDisk</b><br><b>Professional</b> version. Default value is 1.                                                                                    |  |  |
| -ignoreerrors     | Do not display error messages<br>(if any)                        | By default, the erasing process will stop each<br>time a disk error is encountered. You have the<br>option to continue erasing or to stop the process<br>and deal with the error. |  |  |
| -killalldrives    | Automatically wipe all<br>detected drives and floppies           | Caution: All drive devices attached to the<br>system will be erased, including floppy drives,<br>Zip drives and Jazz drives.                                                      |  |  |
| -killallfloppies  | Automatically wipe all<br>detected floppy drives                 | If the system supports two floppy drives, insert<br>floppies in both drives.                                                                                                    |  |  |
| -killallhdds      | Automatically wipe all<br>detected fixed disk drives             | Caution: Data from all detected fixed disk drives<br>will be erased.                                                                                                    |  |  |

**4** Key the command and parameters into the DOS screen at the prompt. Here is an example:

A:\>killdisk -killallhdds -passes:7 -noconfirmations In the example above, all detected hard disks will be erased in seven passes with no user confirmations.

**5** Press **[Enter]** to complete the command and start the process.

After operation has completed successfully information on how drives have been erased is displayed on the screen, similar to the message in Figure 3-8, above.

<span id="page-13-0"></span>**Automatic Boot and Execute (autoexec.bat)** You can use **Active@ KillDisk** in a DOS executable batch file by including a command line containing call of the program and parameters.

**1** In the Microsoft DOS screen, open a new autoexec.bat file or edit an existing one with the following command:

A:\>edit autoexec.bat

The Microsoft DOS file edit screen will appear.

**Figure 3-8** File Edit Screen

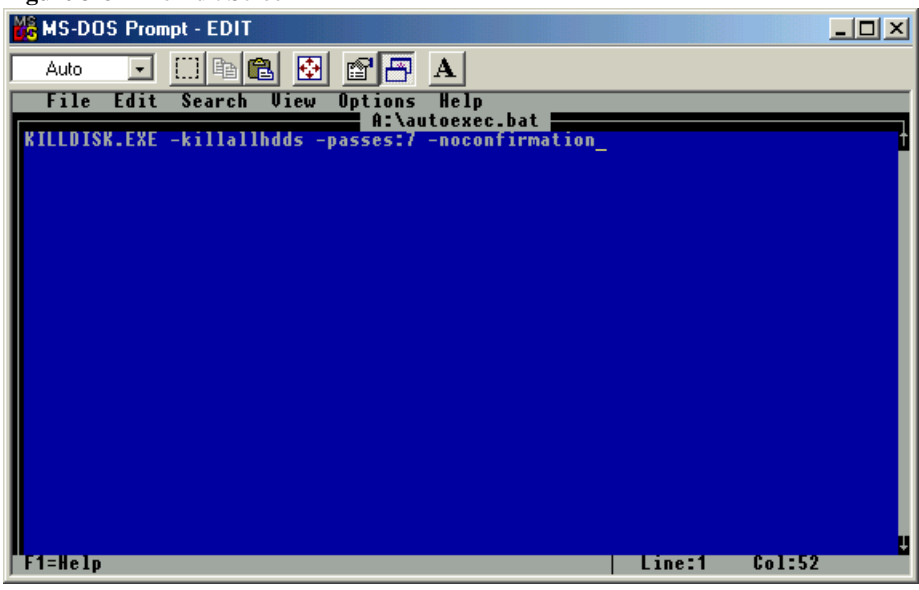

- **2** Enter the command line parameters as needed. In the example above, all detected hard disks will be erased in seven passes with no user confirmations.
- **3** Save the autoexec.bat file in the root directory of the floppy disk and exit the **Edit** utility.
- **4** Remove the floppy from this floppy drive.
- **5** The floppy is now ready for automatic data erasing.
- **6** Turn off power to the PC. Go to the machine that requires data erasing and begin the process as described in [Boot to DOS \(Command Line Mode\),](#page-12-0) above.

<span id="page-14-0"></span>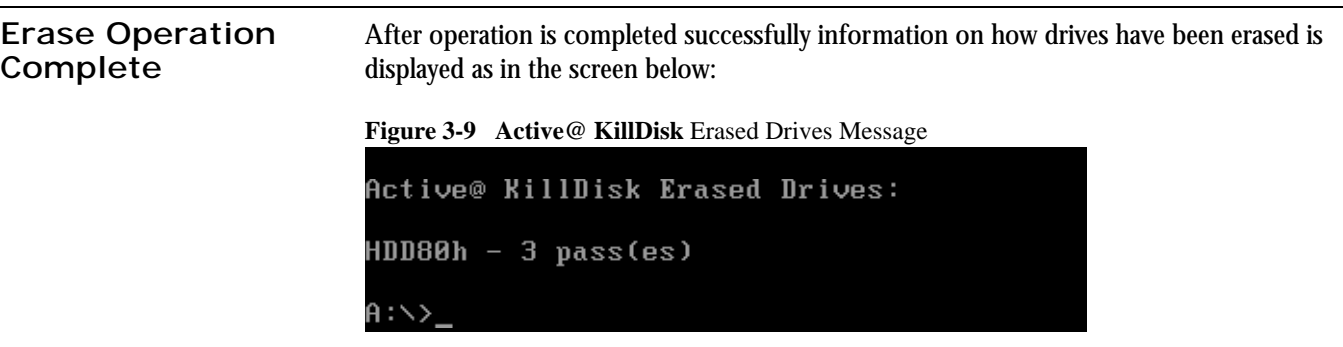

#### <span id="page-15-2"></span><span id="page-15-0"></span>**What to do I do if I cannot boot the machine from a floppy?**

<span id="page-15-1"></span>There are many possible reasons that you cannot boot from a floppy. Please consult this troubleshooting chart:

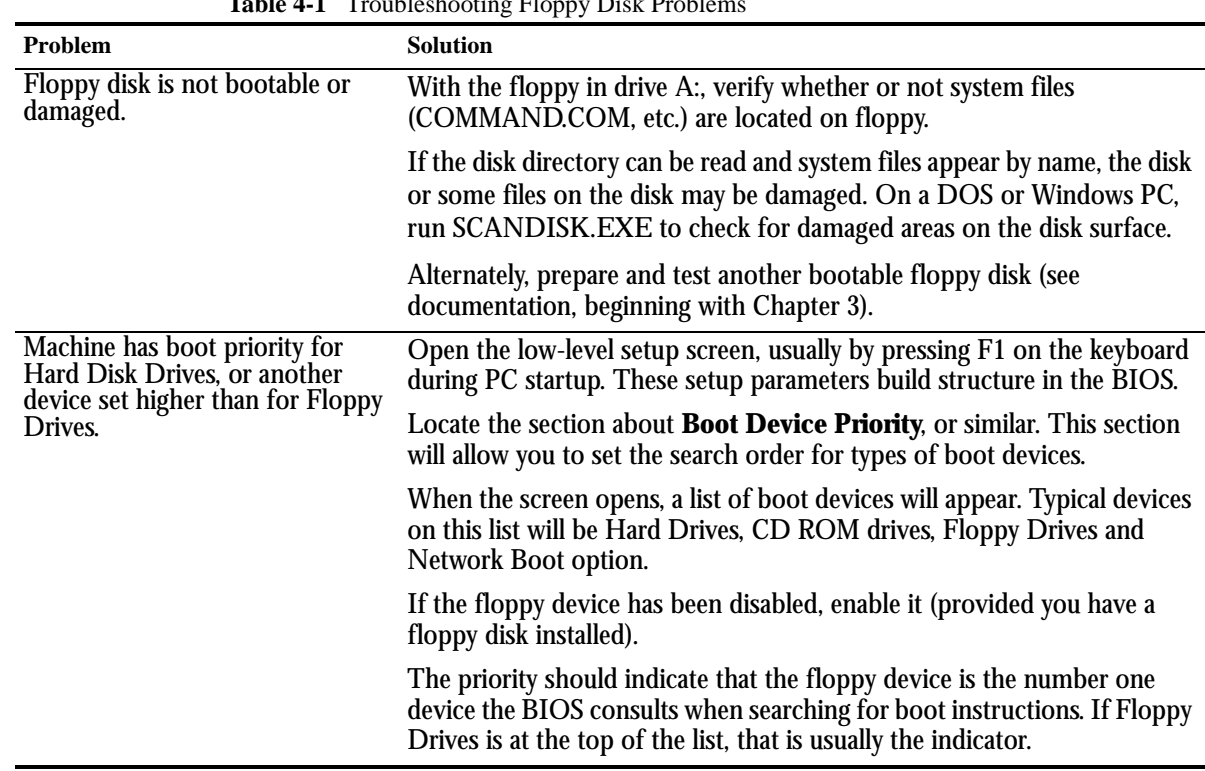

**Table 4-1** Troubleshooting Floppy Disk Problems

<span id="page-15-3"></span>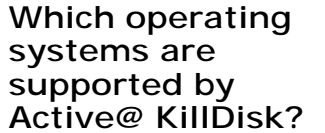

**Active@ KillDisk** runs in the Microsoft DOS environment. As it can be installed easily onto a bootable floppy disk, it does not matter which operating system is installed on the machine hard drive. If you can boot in DOS mode from the boot diskette, you can detect and erase any drives independent of the installed Operating System.

<span id="page-16-0"></span>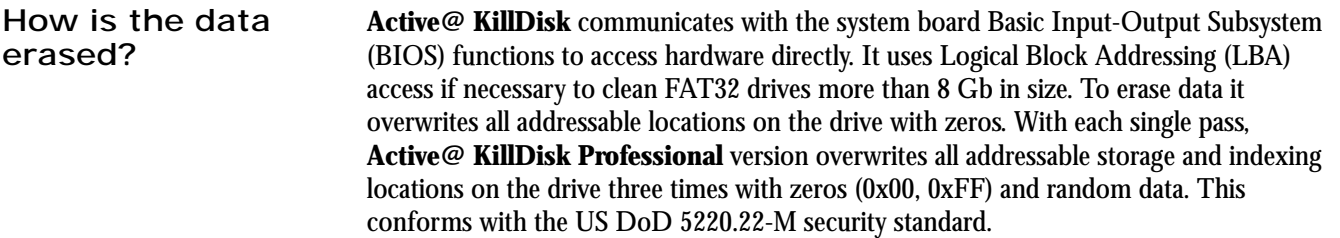

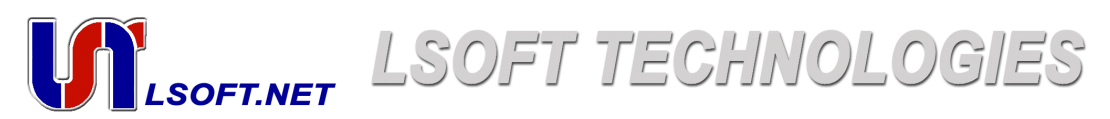

LSoft Technologies Inc. Erasers Software Development Company

<http://www.lsoft.net> Phone (416) 893-8796 Fax (905) 785-6735

©2002 LSoft Technologies Inc. All rights reserved